## MySimulationPackage < Main < TW ki

## *How to simulate heavy stable particles in Atlas using Geant4*

This page is intended as a simple manual to use the Athena package I have developed on some of the heavy stable hadrons that appear in extensions to the Standard Model such as R-hadrons and KK-gluons in hadrons.

## *Prerequisites*

I will assume that you are acquainted with running single-particle simulations in Athena. If this is not the case a number of tutorials are available on the web covering the subject. You will need to have a runtime environment set up. The following examples assume that your username is *mackepr*, that you are running release 12.0.0 on a CERN machine, and that you have set up your release in */scratch/mackepr/cmtwork/12.0.0*.

You need to get the simulation package. Please download the latest version below:

• Particles - 19 - 06 - 2006. tgz

Set up your installation directory:

cd /scratch/mackepr/cmtwork/12.0.0 mkdir Simulation mkdir Simulation/G4Utilities cd Simulation/G4Utilities

Unpack the archive in your [G4Utilities](https://twiki.cern.ch/twiki/bin/edit/Main/G4Utilities?topicparent=Main.MySimulationPackage;nowysiwyg=1) directory and do the usual *cmt config / source setup.sh / make*

Now set up your rundir and runtime environment:

cd /scratch/mackepr/cmtwork/12.0.0 mkdir run cd run ln -s /afs/cern.ch/atlas/software/builds/AtlasOffline/12.0.0/AtlasOfflineRunTime/cmt/setup.sh setup.sh . setup.sh

Next get all files from the share directory of the Particles package and look at them:

## **customparticles\_full.txt**

This file contains the particle definition data in the format

<PDG> <Mass (GeV)> # <Name>

Note that the heavy spectator *must* be the first particle in the list. The first few lines of the default file containing gluino hadron definitions are:

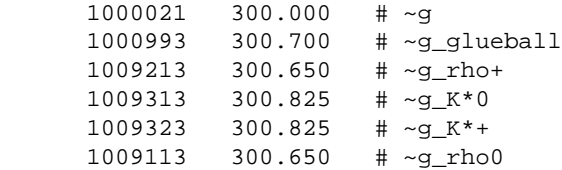

## **RhadronProcessList.txt**

This file contains the list of all possible processes for your custom particles. Processes are defined using particle names in the format:

<Incident> # <Target> # <Out1> # <Out2> (# <Out3>)

A couple of lines from the gluino hadron case:

 $\sim$ g\_rho+ # neutron #  $\sim$ g\_Delta0 # pi+  $\sim$ g\_rho0 # neutron #  $\sim$ g\_Delta- # pi+  $\sim q$ \_rho+ # proton #  $\sim q$ \_rho+ # proton # pi0  $\sim$ g\_rho0 # proton #  $\sim$ g\_rho0 # proton # pi0

#### **PhysicsConfiguration.txt**

This file allows for setting some physics switches. These are:

- **Resonant** Enables / disables a cross section resonance
- **ResonanceEnergy** Determines at which lab-frame kinetic energy the resonance occurs
- **Gamma** The width of the resonance in CMS (A bit confusing, I know)
- **Amplitude** The height of the resonance in millibarn
- **ReggeSuppression** A charge suppression switch. 0 means no suppresion. 1 is full suppression.

Defaults are:

Resonant =  $0$ . ResonanceEnergy = 200. Gamma =  $0.1$ Amplitude = 100. ReggeSuppression = 0.

# **PDGTABLE. MeV**

This file must be present for just about any Athena job to run. It needs to be modified to know the particles contained in customparticles\_full.txt. The format is fairly self explanatory.

### **jo.py**

This is a simple set of single particle joboptions. Note that they are set to use ATLAS-DC3-05 as default geometry tag in conformance with release 12.0.0

## *Running the simulation*

Running *athena jo.py* will leave a sim-file named *test.root* in your rundir. This file may be passed on tho the digitization. Remember to pass along the PDGTABLE. MeV. It is needed at all stages in the chain.

# *Changing physics scenario*

I have made a set of configuration files for running on stop hadrons. The usual arguments for stability applies, and any oscillation is disregarded for now.

• [StopFiles.tgz:](https://twiki.cern.ch/twiki/pub/Main/MySimulationPackage/StopFiles.tgz) Stop hadron configuration

Moving these files into your rundir and changing the PDG code in *jo.py* should be enough to have you running on stop hadron in stead of gluino hadrons.

-- [RasmusMackeprang](https://twiki.cern.ch/twiki/bin/view/Main/RasmusMackeprang) - 19 Jun 2006

This topic: Main > MySimulationPackage Topic revision: r1 - 2006-06-19 - unknown

**OPETI** Copyright & 2008-2019 by the contributing authors. All **T**TWiki material on this collaboration platform is the property of the contributing authors. Ideas, requests, problems regarding TWki? [Send feedback](https://cern.service-now.com/service-portal/search.do?q=twiki)